### **Streamline Eligibility Implementation**

#### **A Case Management Policy and System Training**

Presented by: CMQP Training and TA Unit and AssureCare Training Team

February 5, 7, 8, 2024

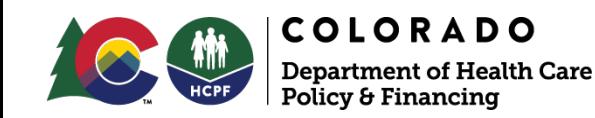

### **Agenda**

- Streamline Eligibility, What Is It?
- Benefits
- Initial Process
- CSR Process
- Case Manager Responsibilities
- FAQs
- Resources

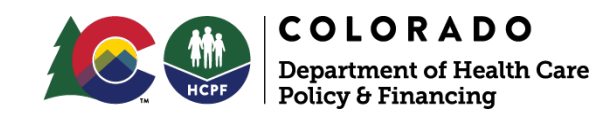

### **Streamlined Eligibility - What is it?**

Three primary components

- 1. System interfaces to communicate Level Of Care Certification information
- 2. Universal Aid Code will be the new plan for HCBS Waiver members in the Health Coverage card
- 3. PEAKPro Access to check Financial Eligibility and view the processing status

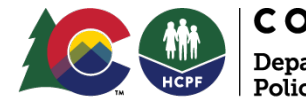

### **Streamline Benefits**

- Reduces CM and County eligibility technician process steps and time
- Fewer lost/missed communications
- Overnight updates
- Time Saving

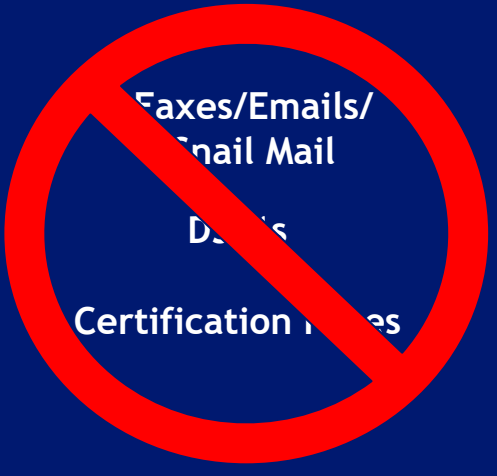

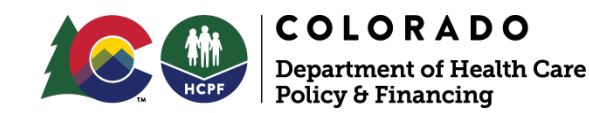

### **Systems Interfaces - Streamline**

Eligibility status communicated electronically through systems automatically using a Universal Aid Code for all HCBS Waivers.

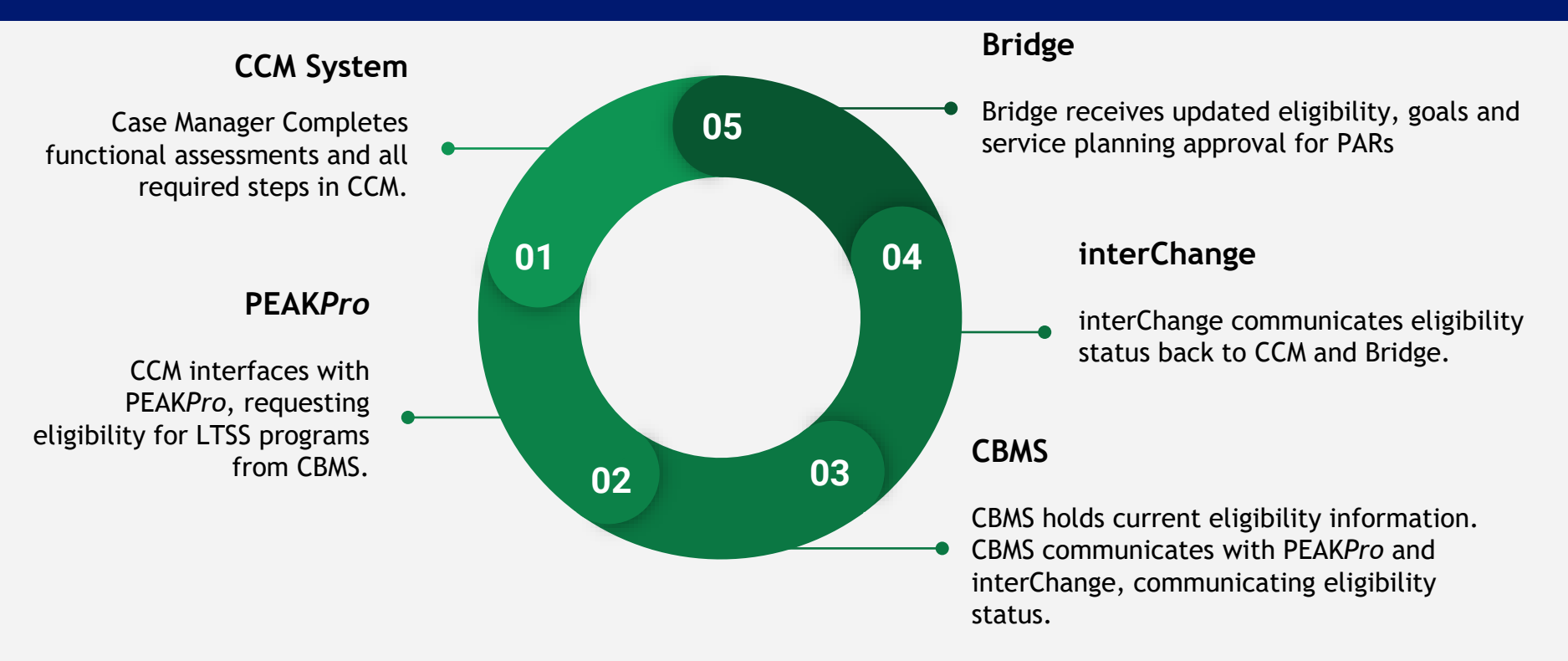

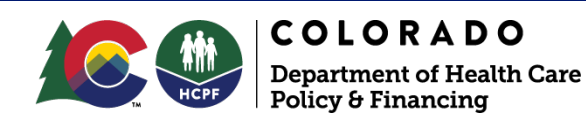

### **CMA and Eligibility Info Sharing Form (DSS1) & Cert Pages**

- Case managers will no longer need to manually fill out and send certification pages with the Information Sharing Form to County DHS offices
- Case managers will continue to complete the certification information in the assessment in the CCM
- There will be a new merge and send document in the Legacy 100.2 Page Resources called the "Long-Term Care Certification" that can be used as a back up way to communicate with DHS if:
	- ⮚ You need to communicate about cases completed prior to 2/19/24
	- $\triangleright$  If the system is not working properly
	- $\triangleright$  Other communication with County offices

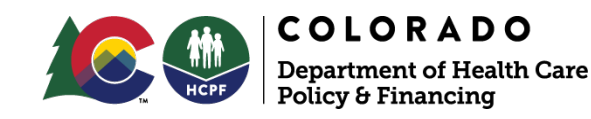

### **Universal Aid Code**

- Currently, 10 separate aid codes for waivers
- The county will no longer have to manage aid codes for member movement between waivers.
- With Streamline Eligibility ALL financially approved members who meet the required level of care and choose any of the HCBS waivers will get ONE Program Aid Code the "Universal Waiver" Aid Code shown on a Health Coverage card.
- The Case Manager will then complete the Service Planning and PAR processes. The InterChange will create an additional Health Coverage Card noting the member's specific waiver and certification period.

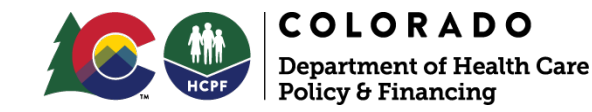

### **Initial Process**

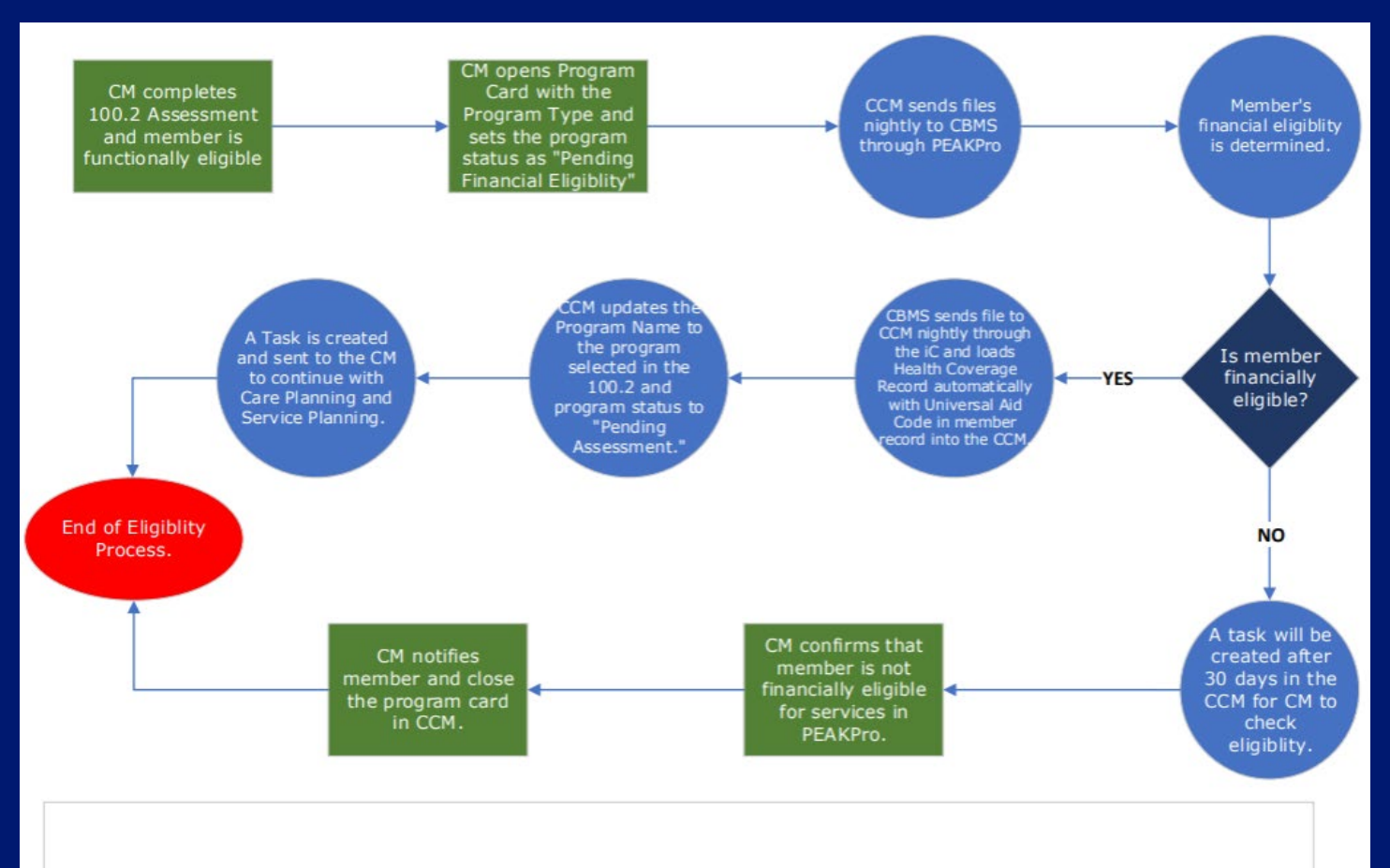

#### LTSS Streamline Eligibility Process Flow for Initials - February 2024

Green Boxes: Indicates an action the Case Manager (CM) must complete. Blue Circles: Indicates an action that is executed by the Care and Case Management (CCM) system. Dark Blue Diamonds: Indicate a decision point.

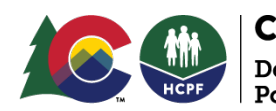

### **CSR Process**

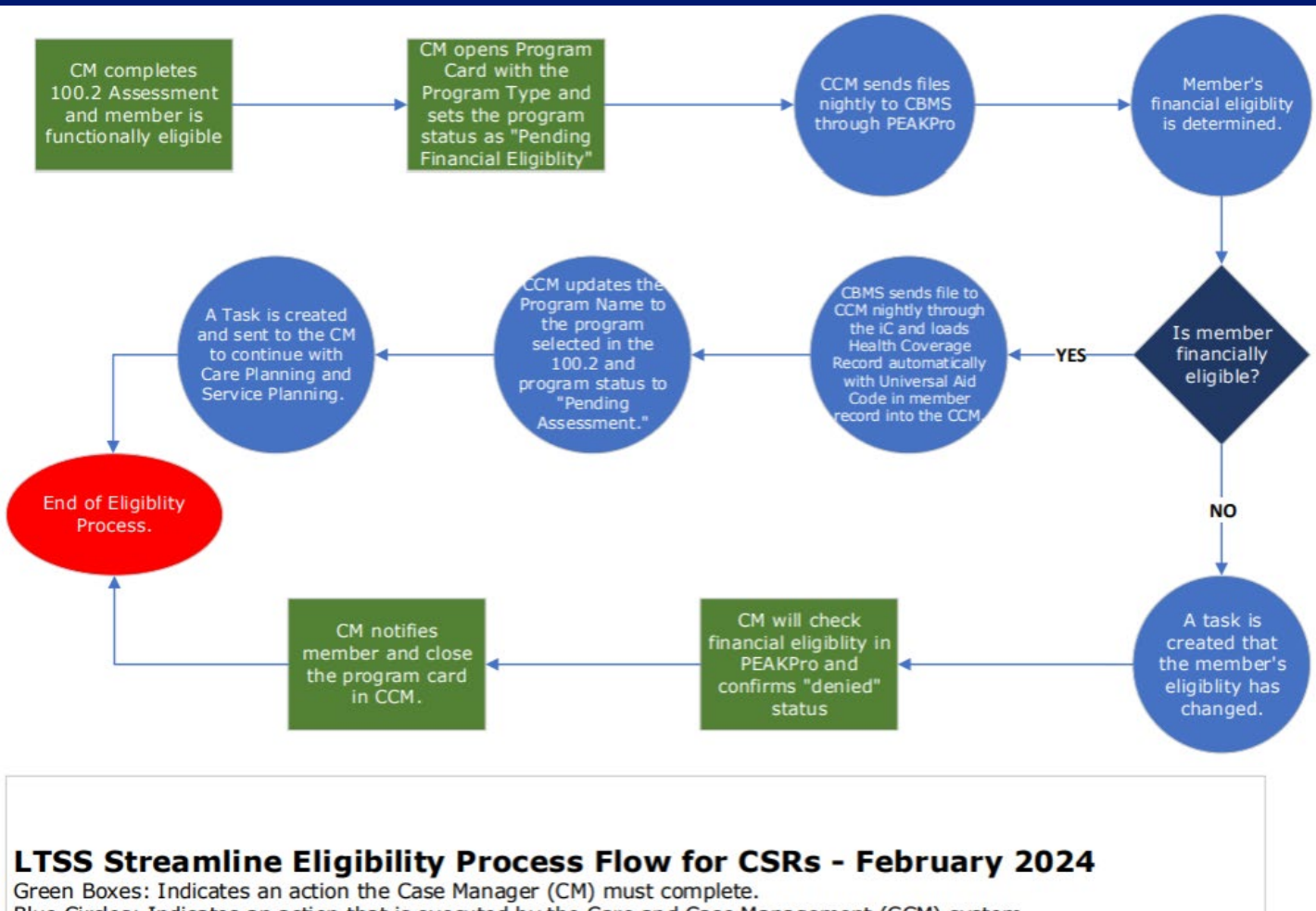

Blue Circles: Indicates an action that is executed by the Care and Case Management (CCM) system. Dark Blue Diamonds: Indicate a decision point.

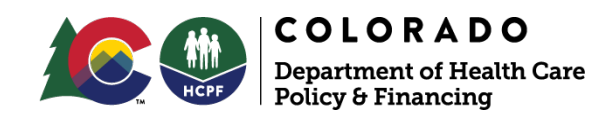

### **CMA Responsibilities**

- Complete with existing guidelines:
- 1. 100.2 Assessment Key Fields
- 2. Program Card Key Fields
- 3. Service Plan Key Fields
- 4. Complete Eligibility Tasks
- 5. Check Health Coverage when needed

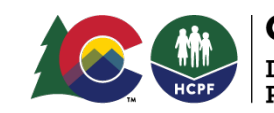

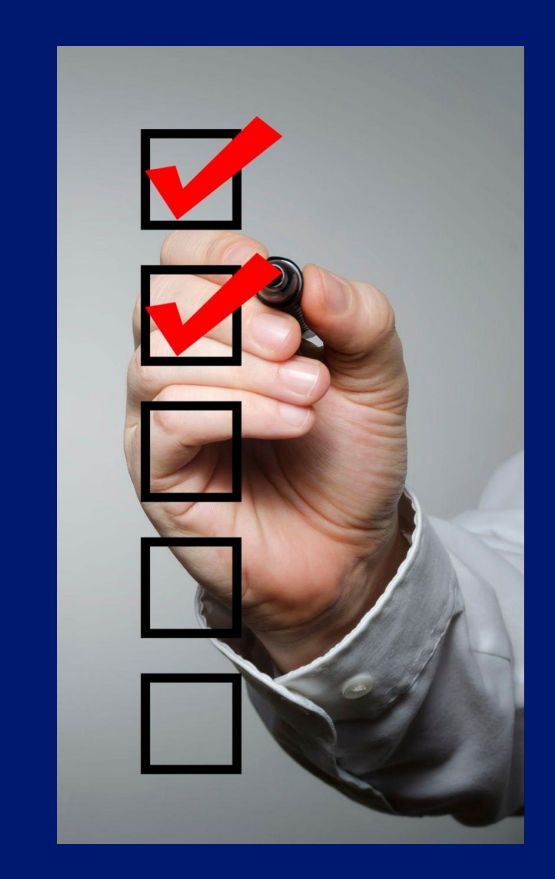

**CMA Responsibilities - 100.2 Assessment**

1.100.2 Assessment Key Fields

a.Fill in the "Blue Pencil" field section

b.Accurate certification dates and updated waiver selection

c. A "Complete" 100.2

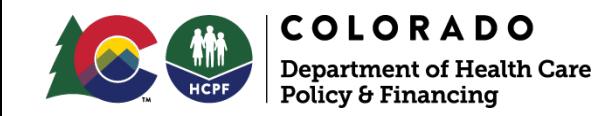

#### 100.2 Assessment Key Fields - Blue Pencil

#### The required Blue Pencil Fields on the 100.2

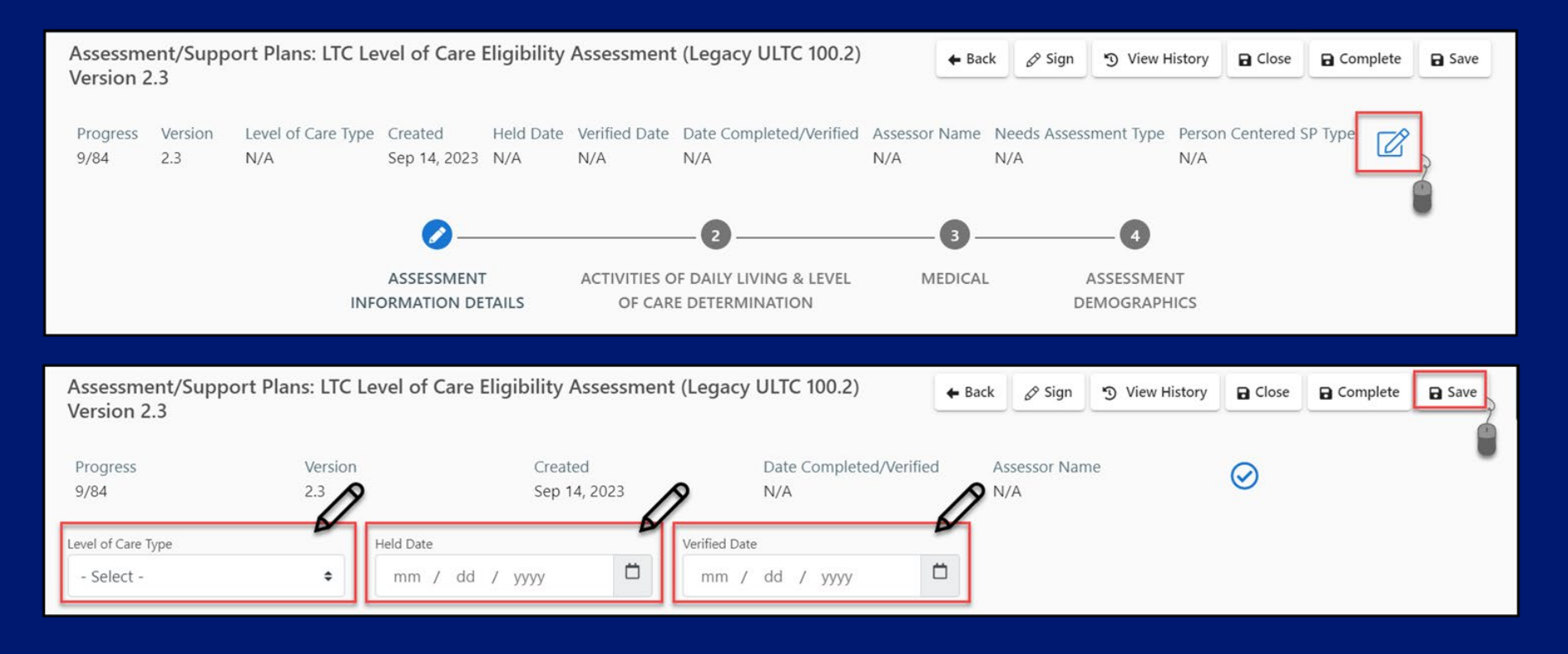

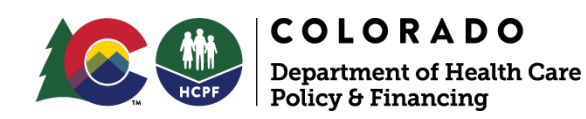

#### 100.2 Assessment Key Fields - Certification Information

#### Certification decision, dates, and updated waiver selection

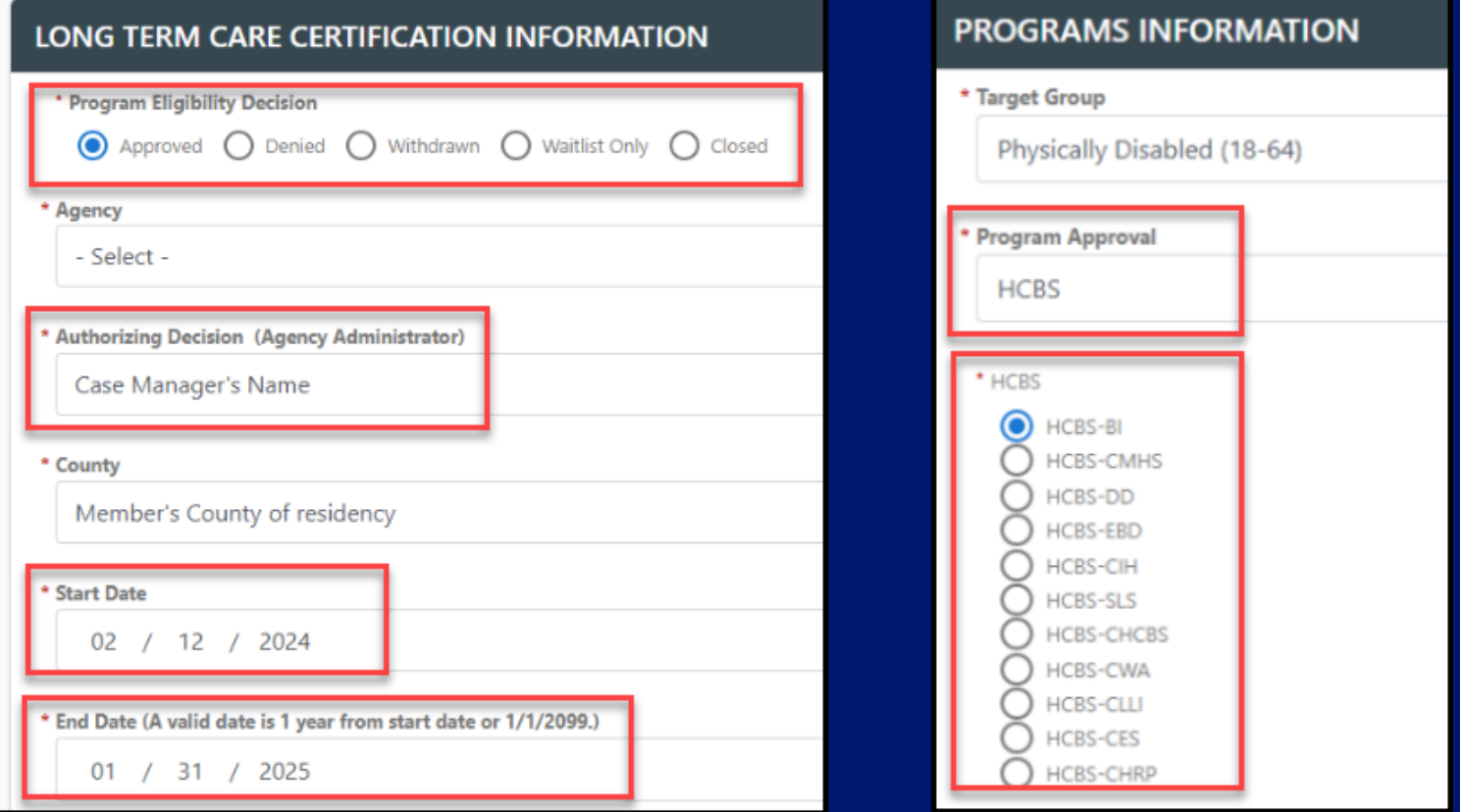

\*These fields will be carried through the system for Streamline Eligibility approvals or denials. Members will now receive a HCBS "Universal Waiver Aid Code" once approved.

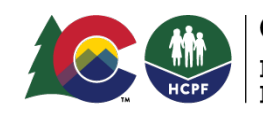

#### 100.2 Assessment Key Fields - Complete

C. Case Managers will select "Complete" when all the required Legacy 100.2 fields have been input.

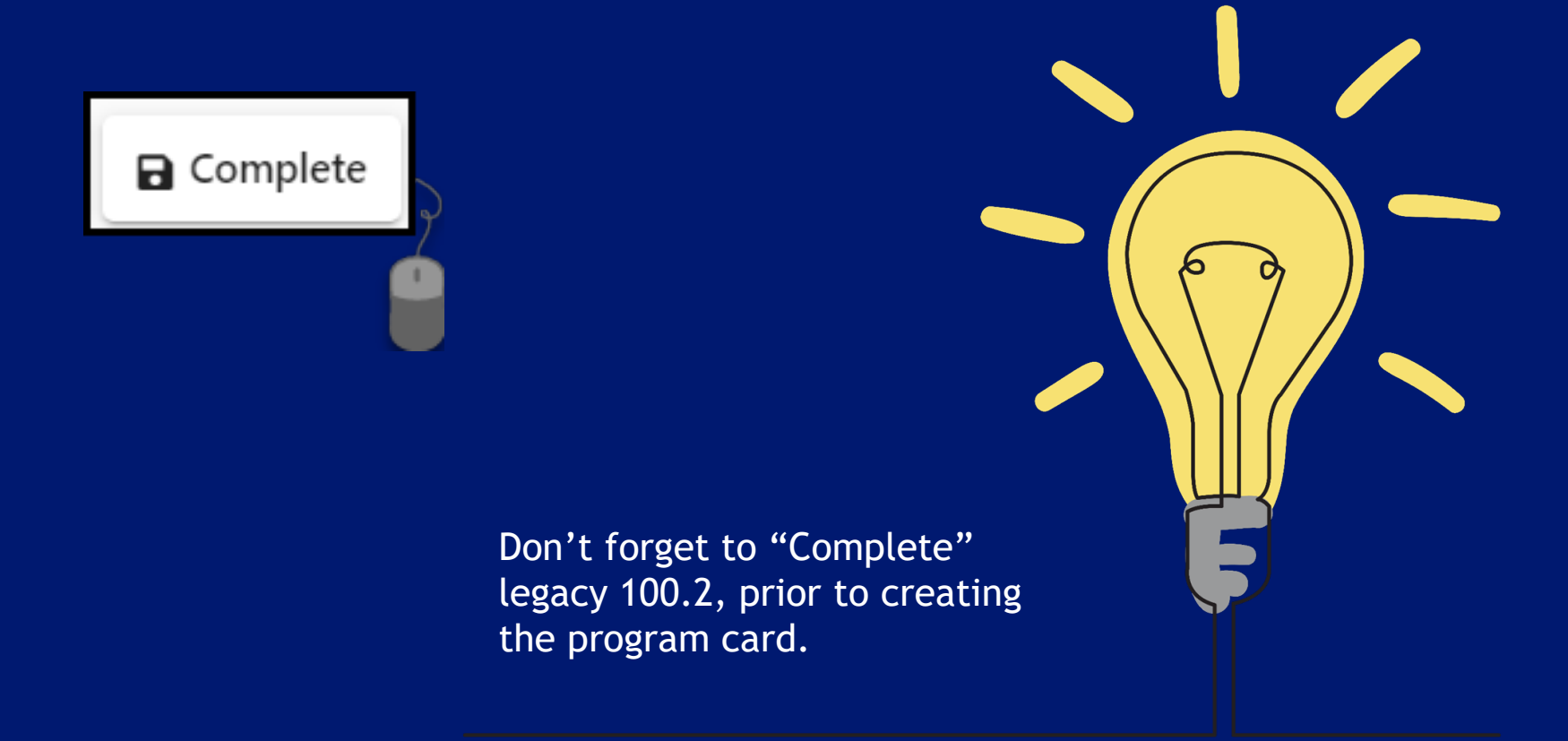

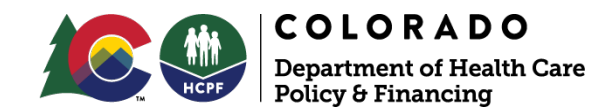

### **CMA Responsibilities - Program Card**

2. Program Card Key Points

a. Use Program Card Job Aid

- b. Ensure no duplicate program cards
	- i. (1 Certification Period = 1 Card)
- c. Program Card Key Fields

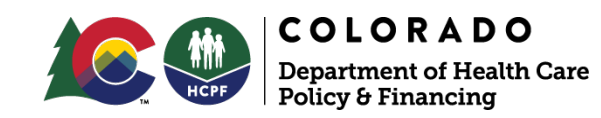

#### **Program Card Key Fields - Name, Sequence, and Status**

In the screenshot below we see an example of an "HCBS Waiver" Program Card

- Program Name Waiver or Program for certification period
- Program Sequence Current or Future
- Program Status Pending Financial Eligibility

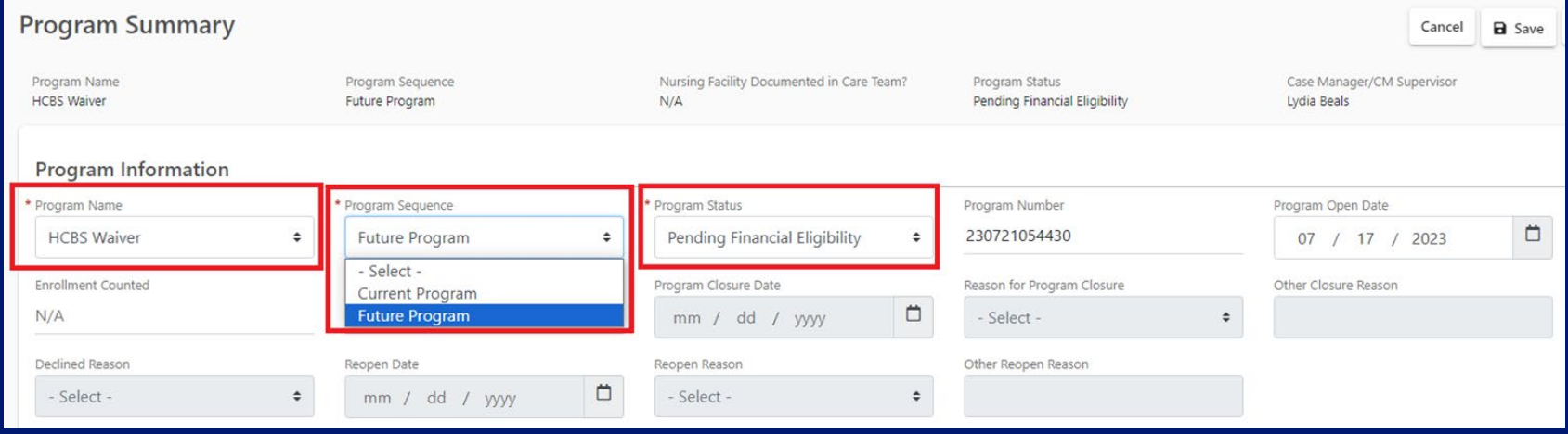

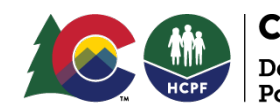

#### **Program Card Key Fields - Pending TC Review**

- In the screenshot below we see an example of an "HCBS Waiver" Program Card with a status of "Pending TC Review". This status is only used for member's who require a Targeting Criteria review prior to an eligibility determination.
- Case managers would wait for a Review approval before completing the Legacy 100.2 and updating the Program Status to "Pending Financial Eligibility".

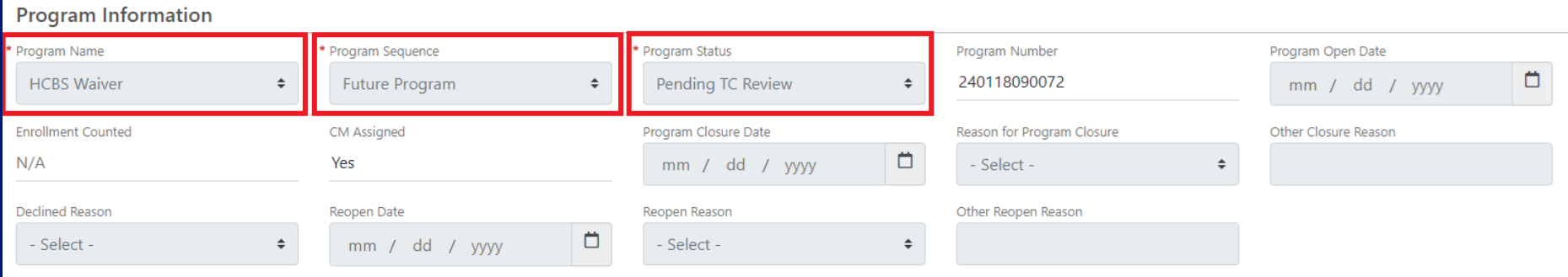

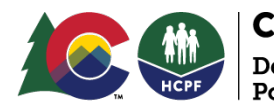

### **Program Card Key Fields - Case Manager Name**

- Case manager name must be added to the Program Card
- The case manager listed will be the person receiving tasks as Financial Eligibility and Program Card automated updates occur.

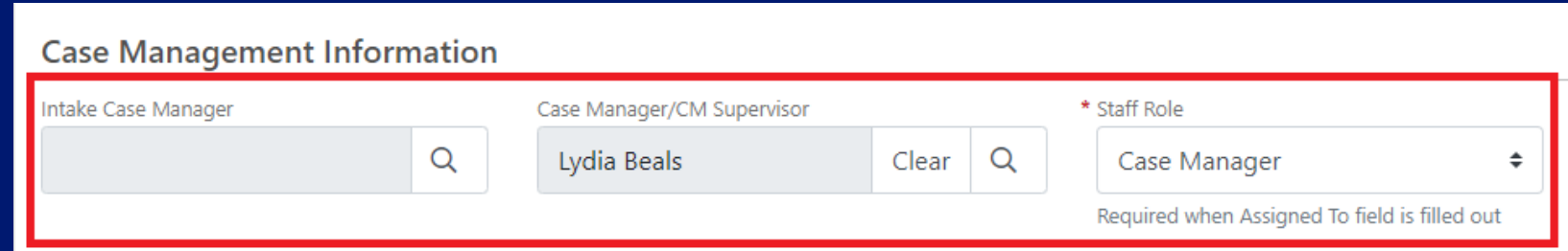

\*Case Managers on the program card will also see the member added to their Caseload in CCM.

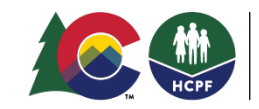

### **Service Plan Key Fields**

#### Ensure that you Staffing Date is documented as the Certification Start Date.

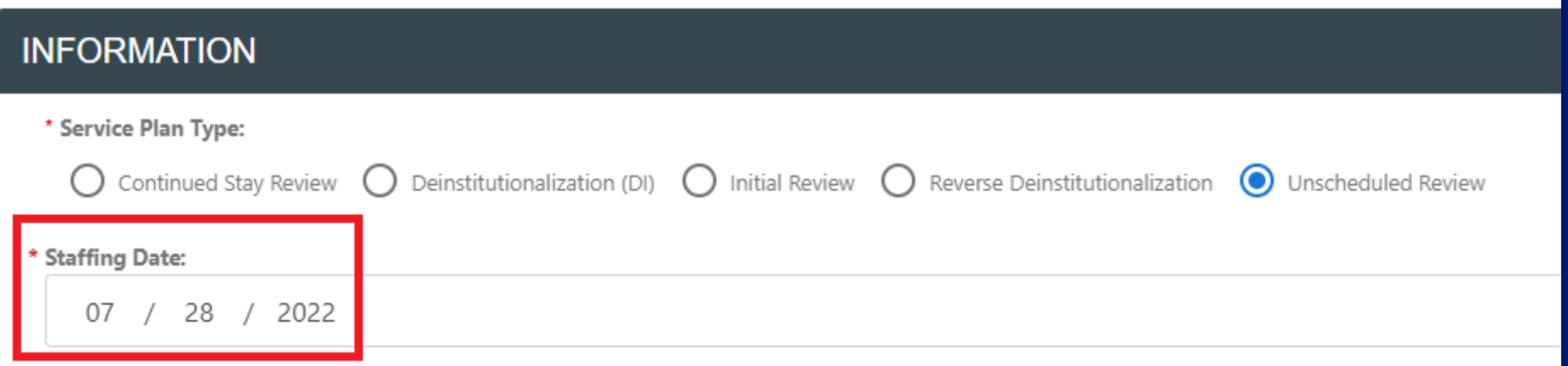

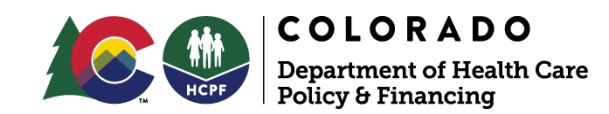

### **Service Plan Key Fields Continued**

**After the Service Plan assessment is "completed" the Case Managers will need to go to the top of their screen and adjust this date to the Certification State Date.**

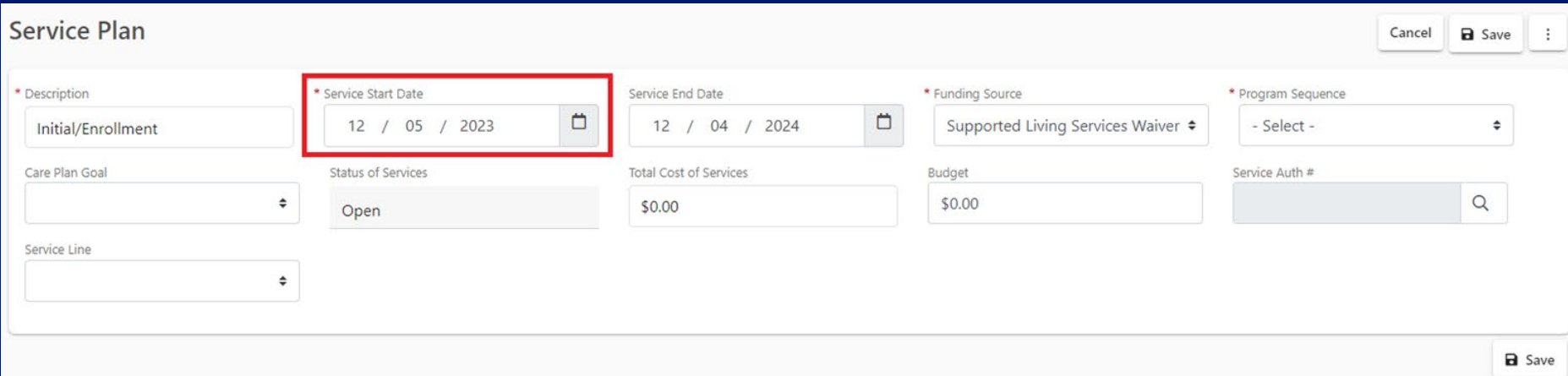

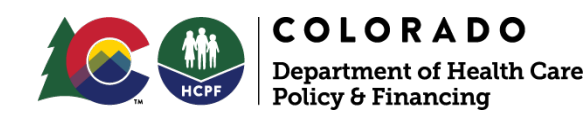

#### **Program Card Key Fields**

When a case manager completed the Service Plan Assessment the Program Card Open Date will also be updated to the date the assessment was "completed". Case managers will need to return to the member's Program card and adjust this date to the Certification State Date also.

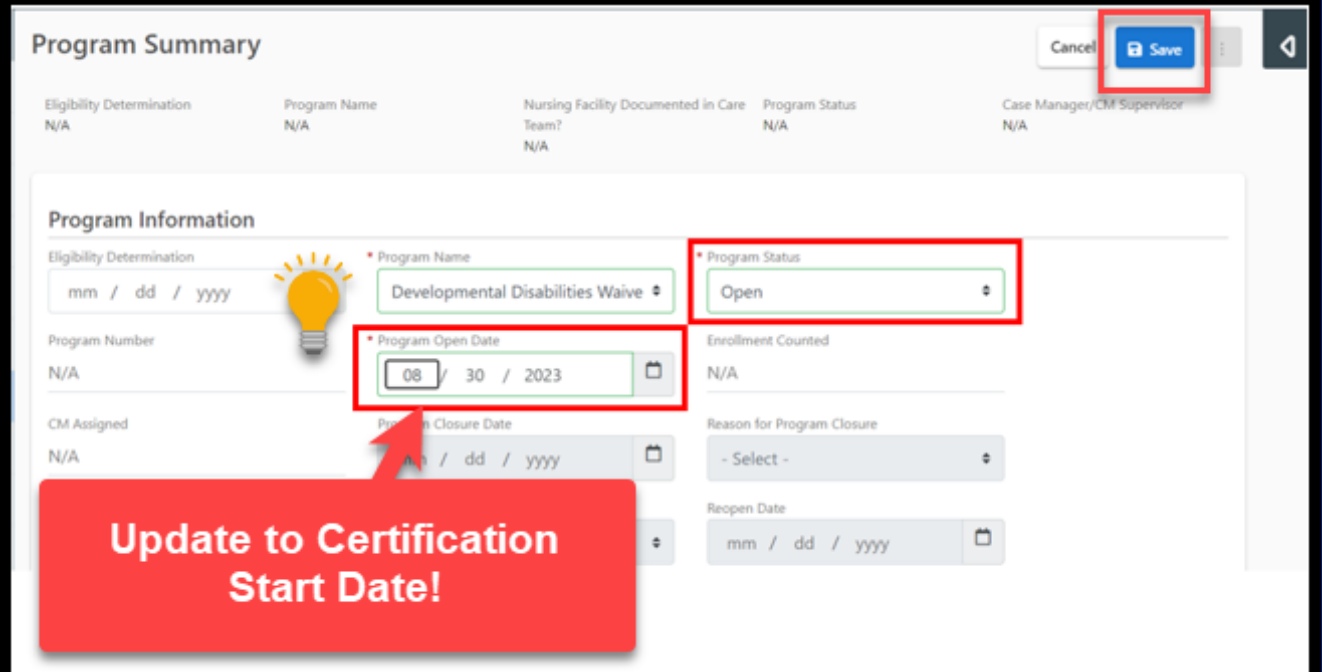

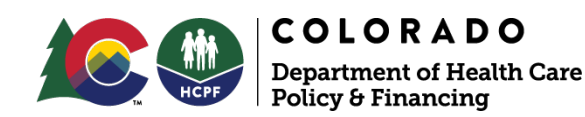

### **CMA Responsibilities - Eligibility Tasks for Initial Members ONLY**

- Monitor For Eligibility Tasks
	- $\triangleright$  Every 30 days while waiting for financial eligibility
	- $\triangleright$  Check PeakPro for approvals and denials
	- $\triangleright$  See PEAKPro training

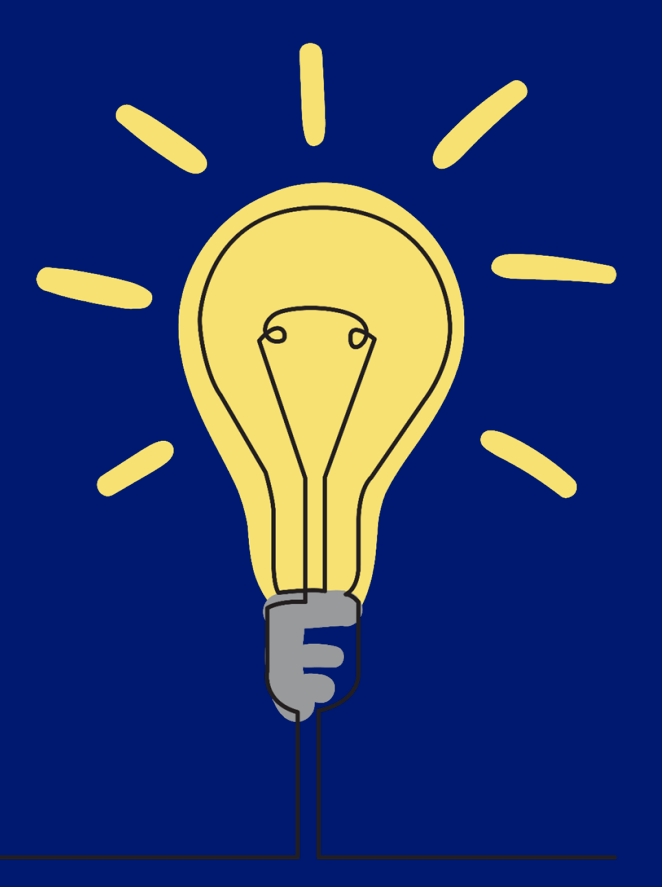

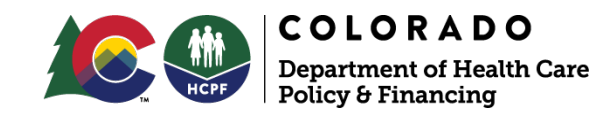

#### **CMA Responsibilities - Eligibility Tasks for CSR Members ONLY**

- Monitor For Eligibility Tasks
	- ⮚ Case manager will receive a task informing them of eligibility status change
	- ⮚ Check PeakPro for approvals and denials
	- ⮚ See PEAKPro training

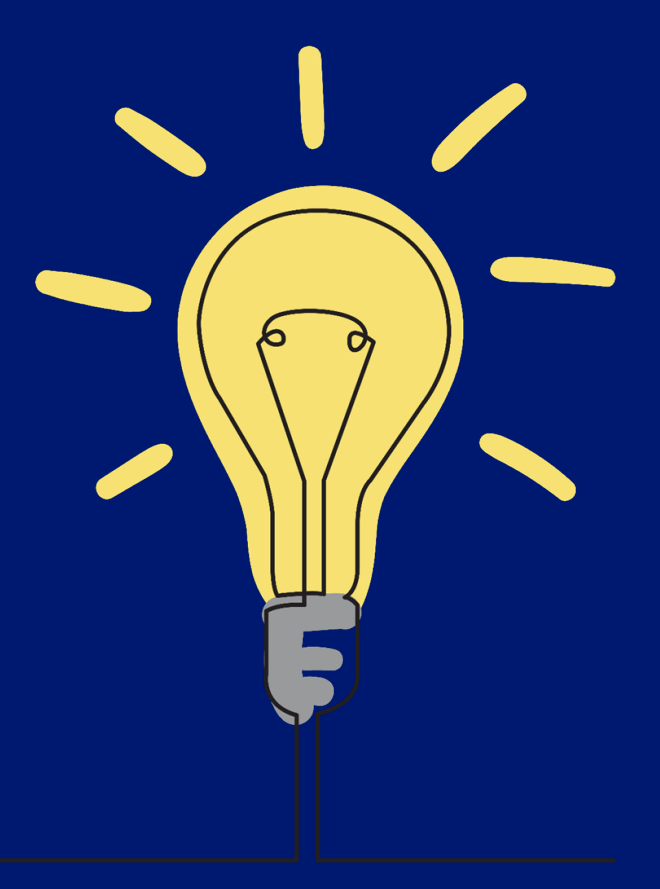

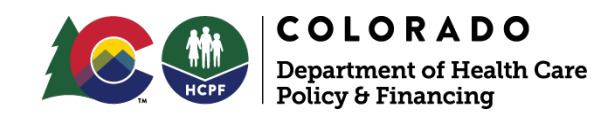

#### **Tasks can be accessed via your task list and also within the Activities menu of the Member Record**

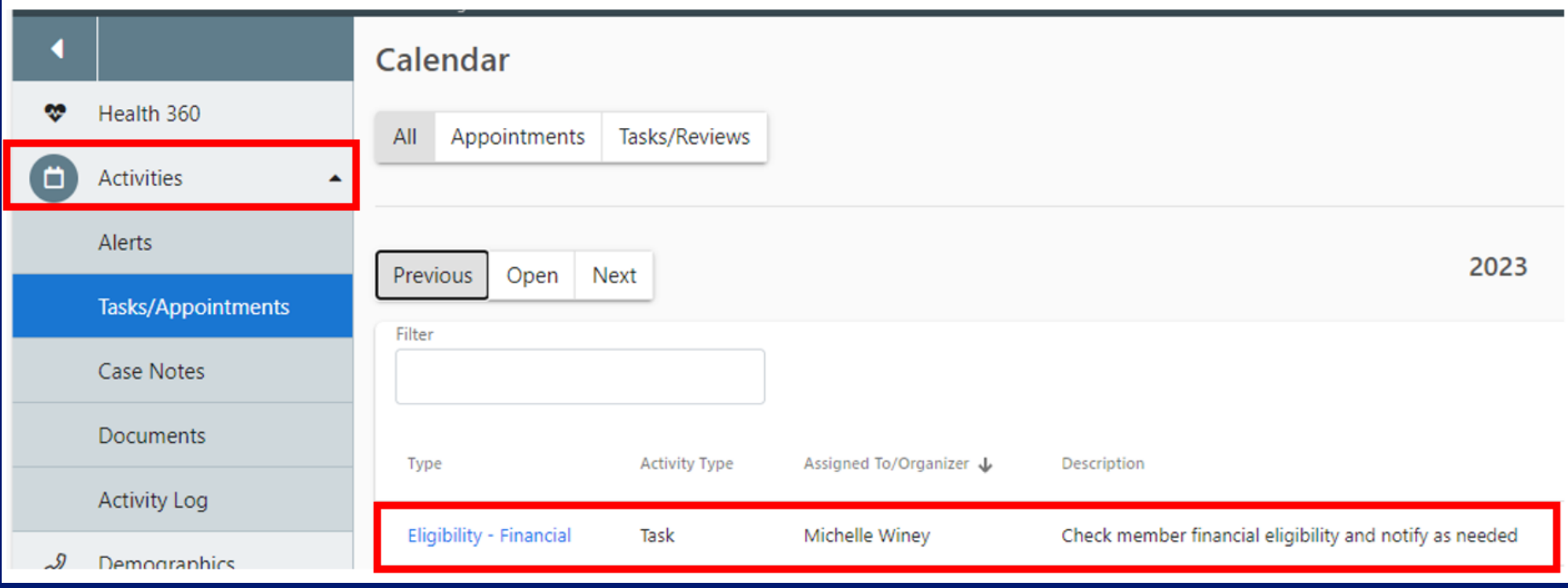

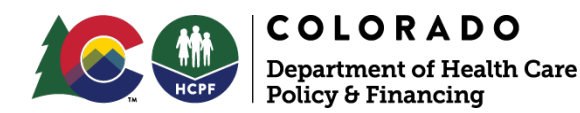

### **Health Coverage - Universal**

This is an example of the "Universal Waiver" Aid Code in the Health Coverage section after Financial Eligibility has been approved.

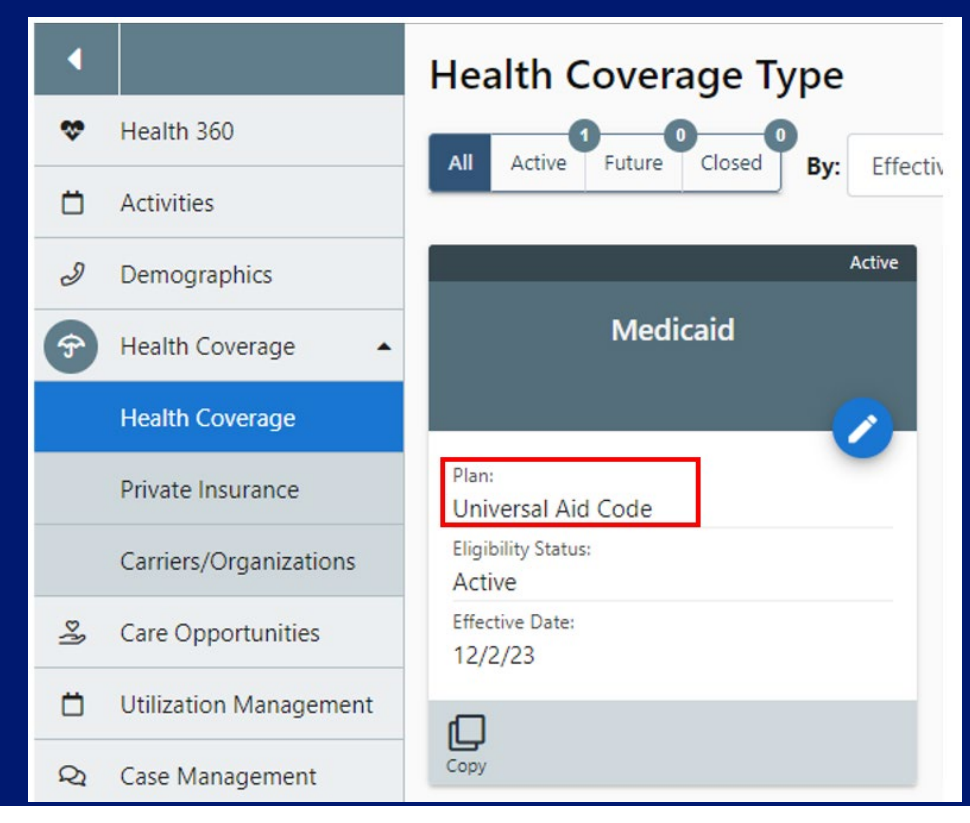

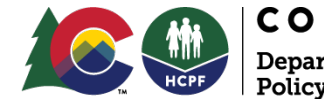

### **Health Coverage - Waiver**

This is an example of the Waiver Coverage and the Universal Aid Code in the Health Coverage section after the Service Plan Assessments have been completed.

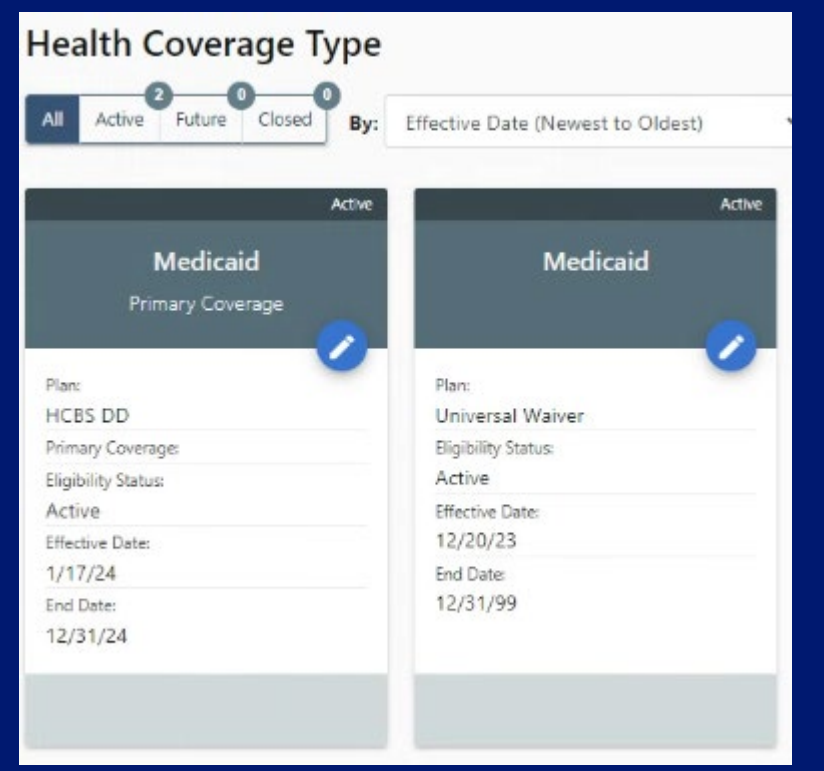

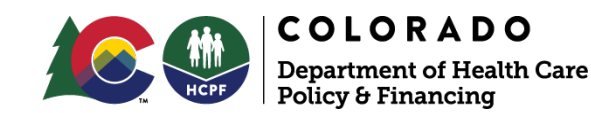

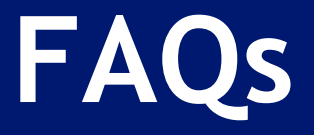

What do I do to correct a keying error in the Assessment, Program Card, or Service Plan?

- Make any changes needed to the Program Card or Assessment.
- Reopening the 100.2 Assessment and clicking on Complete will retrigger the transaction.

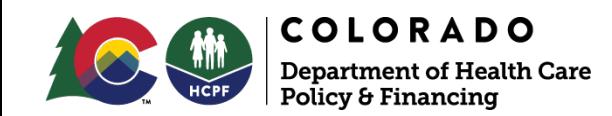

### **FAQs Continued**

How can I verify that my LOC Certification information was transmitted to PEAK*Pro*/CBMS?

- Review Member record for eligibility tasks
- Check Health Coverage Card
- Double check all key fields are accurate
- Review Program Card Page Resources>Page History
- Check PEAK*Pro*
- Reach out to Eligibility technician
- Contact CCM Call Center
- **[County and Eligibility Site Member Complaint and](https://hcpfccc.my.salesforce-sites.com/CountyMemberWebform)  Escalation Webform**

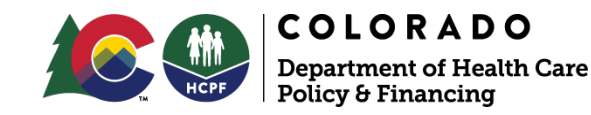

### **Contact Info**

**Submit your questions to the CCM Stakeholder Inbox** [hcpf\\_ccm\\_stakeholder@state.co.us](mailto:hcpf_ccm_stakeholder@state.co.us)

**CCM Call Center [\(888\) 235-6944 or complete and send a CCM](https://urldefense.proofpoint.com/v2/url?u=https-3A__docs.google.com_document_d_1YWhso5ZnYZtAm7rF9yQEyxRASxf-5FJz00_edit&d=DwMFaQ&c=sdnEM9SRGFuMt5z5w3AhsPNahmNicq64TgF1JwNR0cs&r=eKeEZKxHP844TPxXFjFHgXe-vhVljGTQ908M0EPl7Ec&m=arVNBcEiTNC-lQwvvKndiwAevh2TBy_EG-uo5M0EM14XqpvVMDFMcPTT6J7sAYtQ&s=axbs4D_W78bTcOuWWQpcnlgsJfihfNZYN8jbbPwychs&e=)  Support Request Form attached to an encrypted email to [ccmsupport@assurecare.com](mailto:ccmsupport@assurecare.com)**

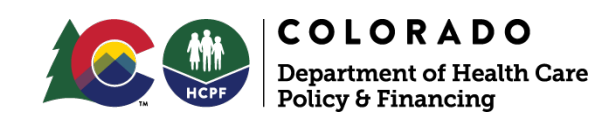

# **Post Training Resources**

**PEAKPro & Streamline Eligibility Office Hours** 

- [Super User session Thursday 2/15/24 from 10:30](http://meet.google.com/ggm-cdqy-ein) a.m. to 12 p.m.
- Thursday  $2/22/24$  from 1 to  $2:30$  p.m.
- Wednesday  $2/28/24$  from 10 to 11:30 a.m.

**[CCM Streamlined Eligibility Training Survey](https://docs.google.com/forms/d/e/1FAIpQLSeoC_bTd8piTeD6J3Yu6sGGKxD8XiOXICaa_fOENdT_RA32Hw/viewform)**

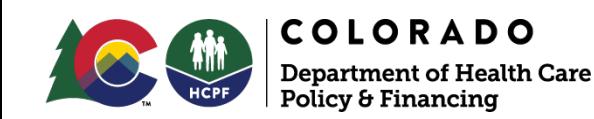

# **Thank you!**

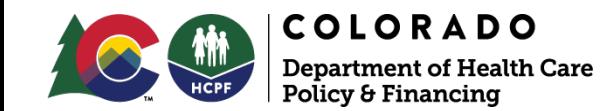